#### **BRØDERBUND SOFTWARE REGISTRATION CARD**

Register Now and Benefit Later!

Please take a moment and register your product via modem or mail.

#### ATTENTION MODEM USERS!

Follow this easy three step method and let the software do the rest. Or if you don't have a modem, simply fill out the lower portion of this registration card and place it in the mail.

45620

Personal Product Registration Number

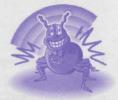

- 1 After installing, run your new Brøderbund Program by double-clicking on it's icon and select "register by modem".
- 2 Fill out the Electronic Registration Form that will appear the first time you run your software.
- 3 When completed, click "Send". Your information will be uploaded into our registration database absolutely free of charge. No long distance rates will appear on your phone bill.

# FREE Technical Support to Registered Owners

Phone 415-382-4700 or www.broderbund.com Monday through Friday, 6 a.m. to 5:00 p.m. Pacific Time

#### Important:

Please retain this card for your records

For Technical Support, Brøderbund can be found online at: www.broderbund.com

•America Online Keyword: Broderbund

•Microsoft Network Find: Broderbund

•CompuSereve Go: BBForum

**DETACH HERE & MAIL** 

DETACH HERE & MAIL

DETACH HERE & MAIL

#### **BRØDERBUND SOFTWARE REGISTRATION CARD**

By registering my product I am entitled to **FREE TECHNICAL SUPPORT** (normal phone charges apply) and **DISCOUNT OFFERS** on future upgrades to my software.

| Name               | Daytime phone |     |
|--------------------|---------------|-----|
| School or Business |               |     |
| Mailing Address    |               |     |
| City               | State         | Zip |
| E-Mail Address     |               |     |

45620

Broderbund Software

Personal Product Registration Number

# \*\* Broderbund Software

### FREE TECHNICAL SUPPORT FOR REGISTERED OWNERS

(415-382-4700)

Available Monday-Friday 6:00 a.m. - 5:00 p.m. Pacific Time Before calling Technical Support, please follow these steps.

- 1 Please check your manual, readme.txt file and the program's HELP menu (if available) for solutions.
- 2 Write down all information pertaining to the nature of the problem. Note any onscreen messages.
- 3 Have your Personal Product Registration Number (on the other side of this card) handy, your Personal Product Registration Number is necessary to get priority status when calling for technical support.
- 4 Know your system, hardware configuration, operating system version, memory, drivers, etc.
- 5 When you call, please be in front of your computer with the power on. Have on hand your manual, product disks or CD, and registration number.

## PROTECT YOUR INVESTMENT

By registering your product you can enjoy FREE TECHNICAL SUPPORT and DISCOUNTS on future upgrades and other special offers from Brøderbund.

**DETACH HERE & MAIL** 

**DETACH HERE & MAIL** 

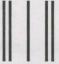

**DETACH HERE & MAIL** 

PLACE STAMP HERE

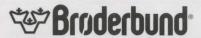

PRODUCT REGISTRATION DEPARTMENT POST OFFICE BOX 6130 NOVATO, CA 94948-6130